# What's New in Salient Dashboards

Salient Management Company is dedicated to helping our clients improve their performance and efficiency through better and faster access to actionable intelligence. We continuously strive to improve our revolutionary suite of solutions.

# Version 8.3

#### Shortcut to select multiple rows (in V8.3.4+)

Press Shift as you click in a grid to quickly checkmark a block of data containing multiple rows. You can then view subtotals for the selected rows or investigate the members by drilling down, filtering on them, or graphing them.

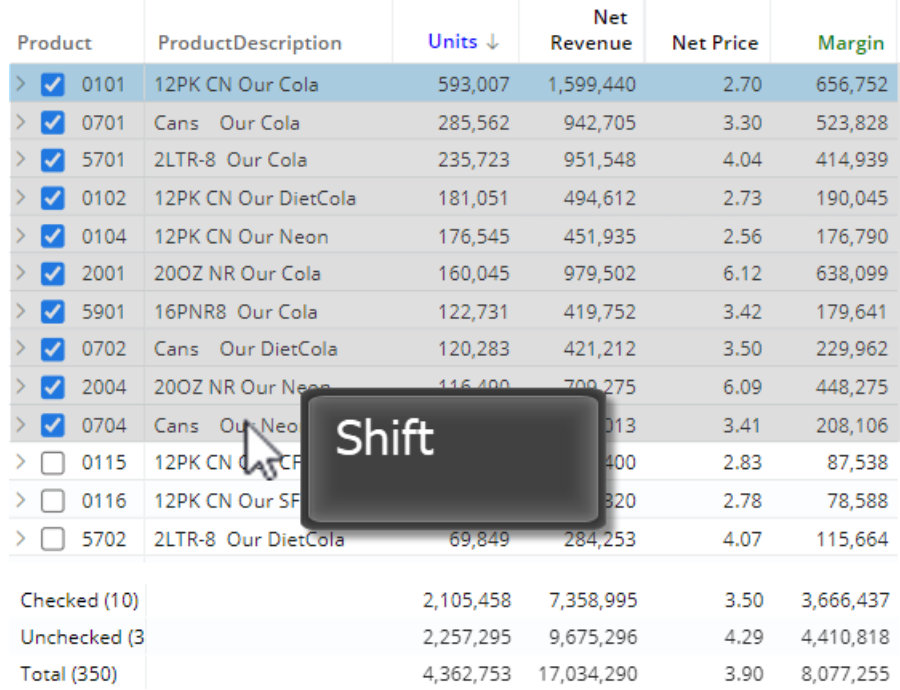

#### Comprehensive options for notifications (in V8.3.4+)

Several new options provide a complete solution for automated notifications.

- *Better automated reporting* Notifications no longer require conditions; therefore, they can be used for automated reporting that doesn't depend on test criteria. For example, send data reports every day, week, month, or whenever you wish. As always, the data is based on your preferred widget and can be completely customized.
- *Excel and PDF* Attach Excel spreadsheets and/or PDFs to email notifications. This new feature makes data portable for access from anywhere without needing to log in to Salient Dashboards.
- *Templates* Your organization can create multiple HTML templates to customize the appearance of email notifications. You can then select the template you wish to use during notification setup. Templates can include custom content as well as design elements such as logos and colors.
- *Improved flexibility* Optionally, create different messages for mobile and email.
- *Rich text editor* A rich text editor provides more formatting options for email messages.
- *Quick expressions* Just point and click to insert any of several variables, such as the dashboard URL, mobile URL, dashboard name, number of members, or a list of members, into the message.

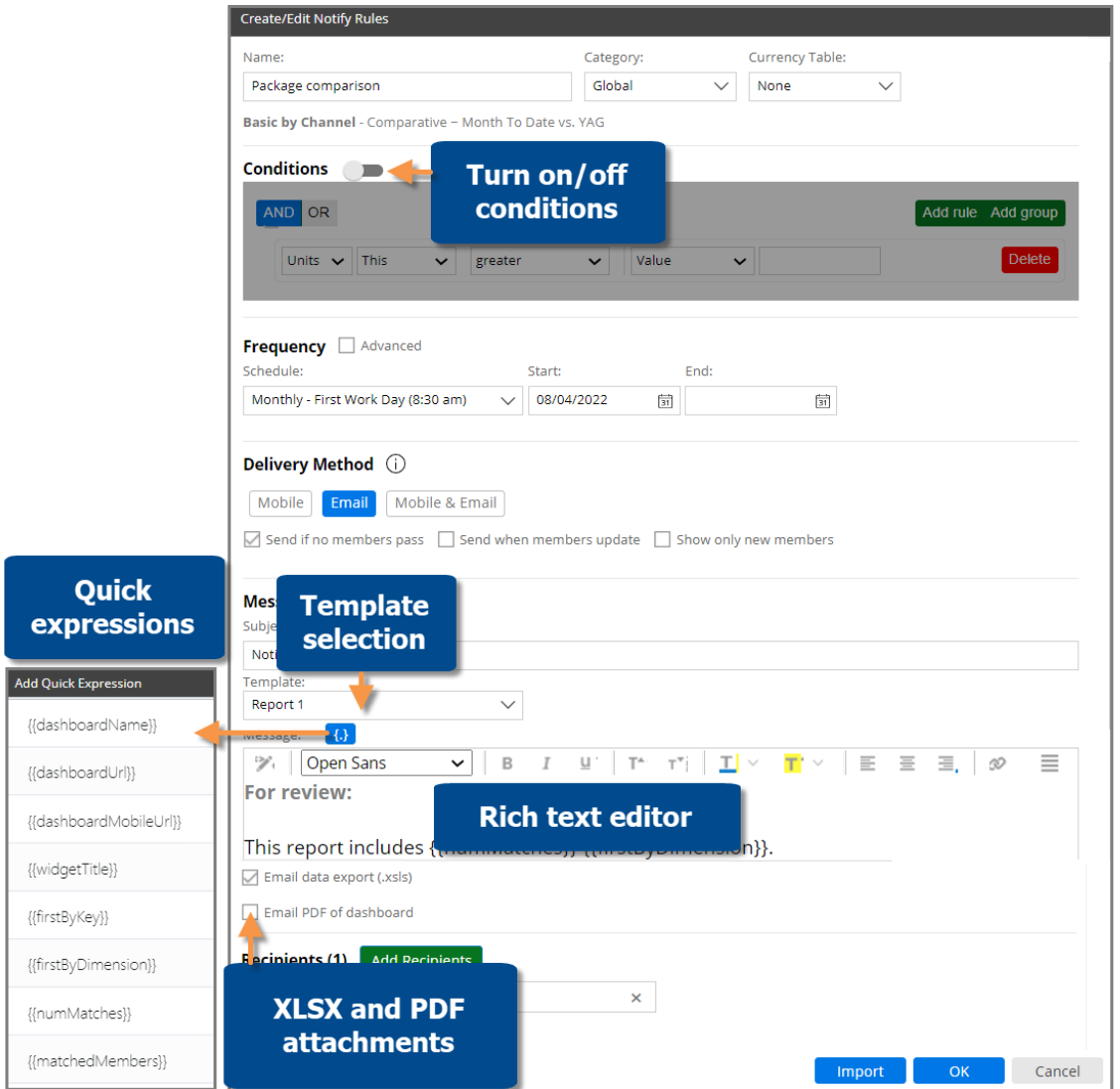

#### More control over mobile dashboard layouts (in V8.3.4+)

Mobile dashboard layouts can automatically show or hide widgets based on device size. This new setting provides better control over screen space in the mobile app. For example, a dashboard could show a large graph on tablets but hide it on phones.

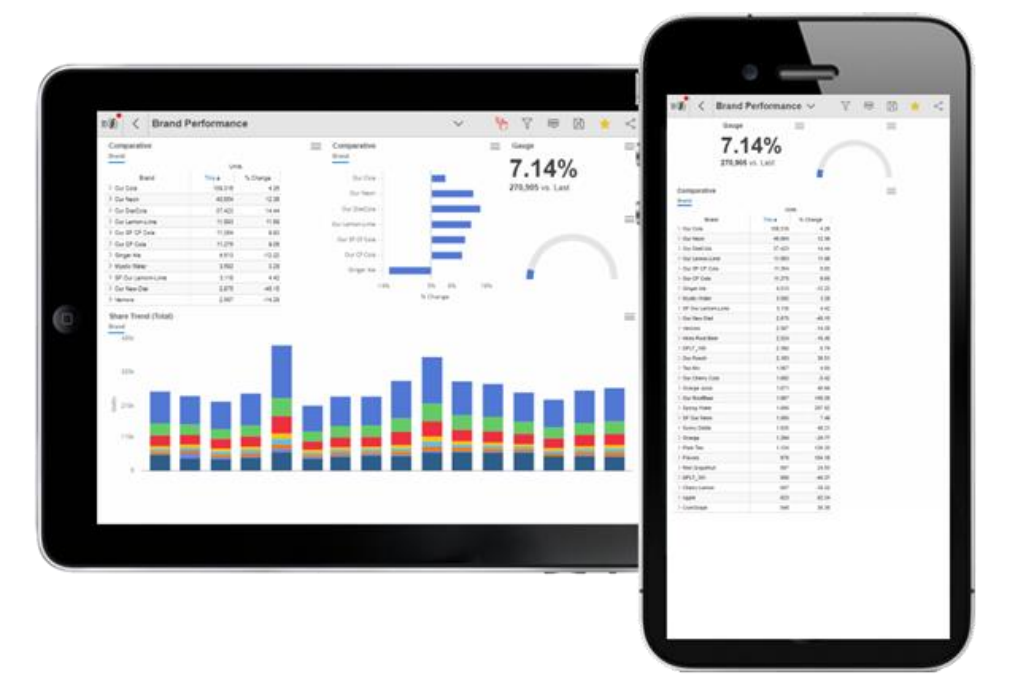

#### New share trend visualization (in V8.3.4+)

An unstacked bar graph shows performance of multiple people, places, or things over time. The bars are arranged beside each other rather than stacked to provide a direct comparison of values. As always, you can customize the graph by choosing how many items display, a color palette, actual value or percent, and more.

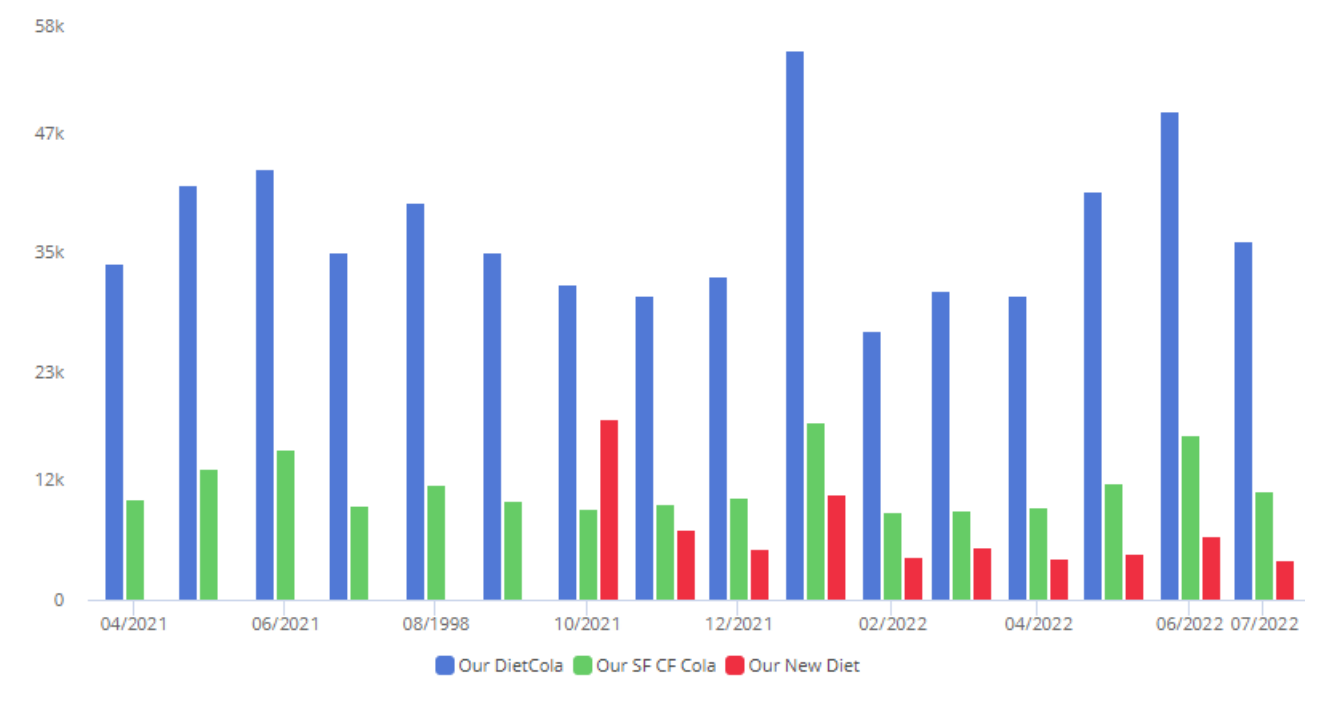

#### Explore mode enhancements

#### Fewer clicks needed to explore (in V8.3.4+)

Opening or importing an "explore" dashboard (i.e., saved or exported from explore mode) will take you directly to explore mode where you can make changes like adding measures or changing the analysis type. In previous versions, these dashboards opened in view mode.

#### More options while exploring

Dashboard settings are now available in explore mode to provide more ways to customize the dashboard. For example, a user might turn on host codes or apply custom colors to a graph. Other dashboard settings include options for Knowledge Manager, exporting, widget title information, and more.

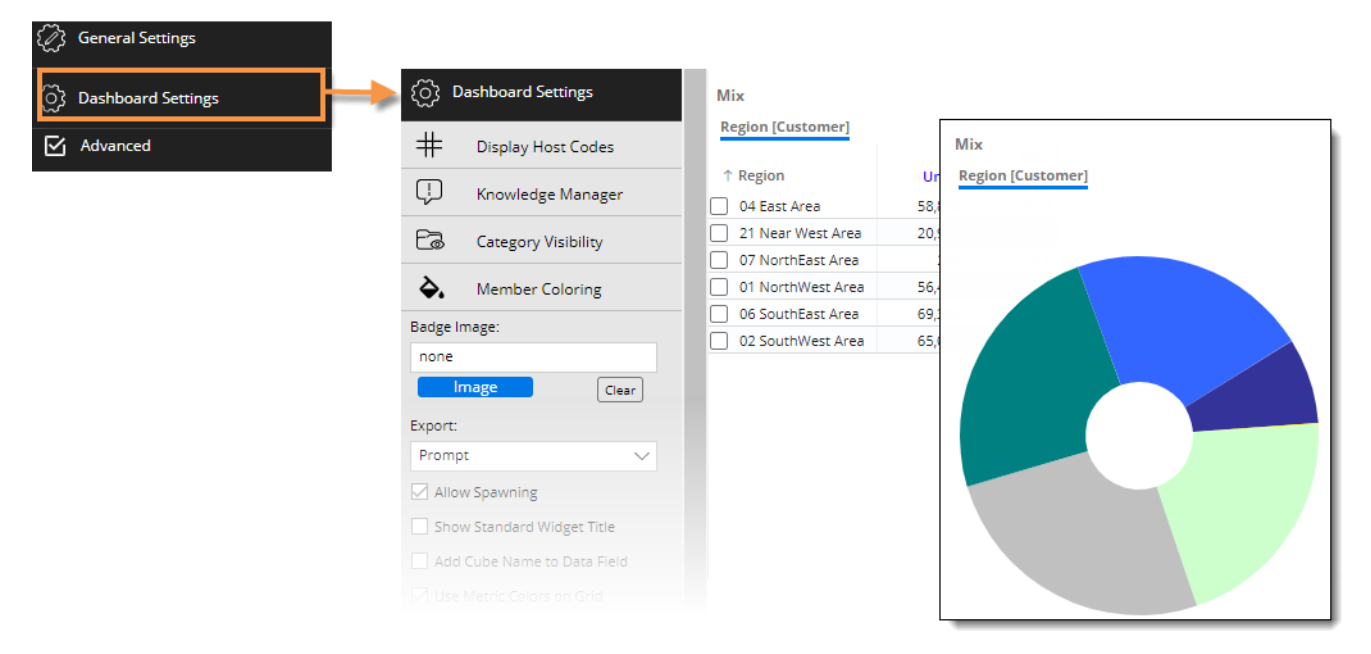

#### Grid improvements

- This version provides better performance in large grids with many columns.
- Grids have an updated appearance. For example, expand multiple levels of data using streamlined arrows instead of plus buttons.
- A new option provides endless scrolling within a single page. When infinite scrolling is on, users can simply scroll down to see more members; data continuously loads to provide a seamless viewing experience. (Infinite scrolling is not available if auto-expand is on.)
- After resizing a column, you can save your changes in the dashboard if you want to keep a custom column width. To change the column width back the default (e.g., autosize), just select the reset option from the menu.

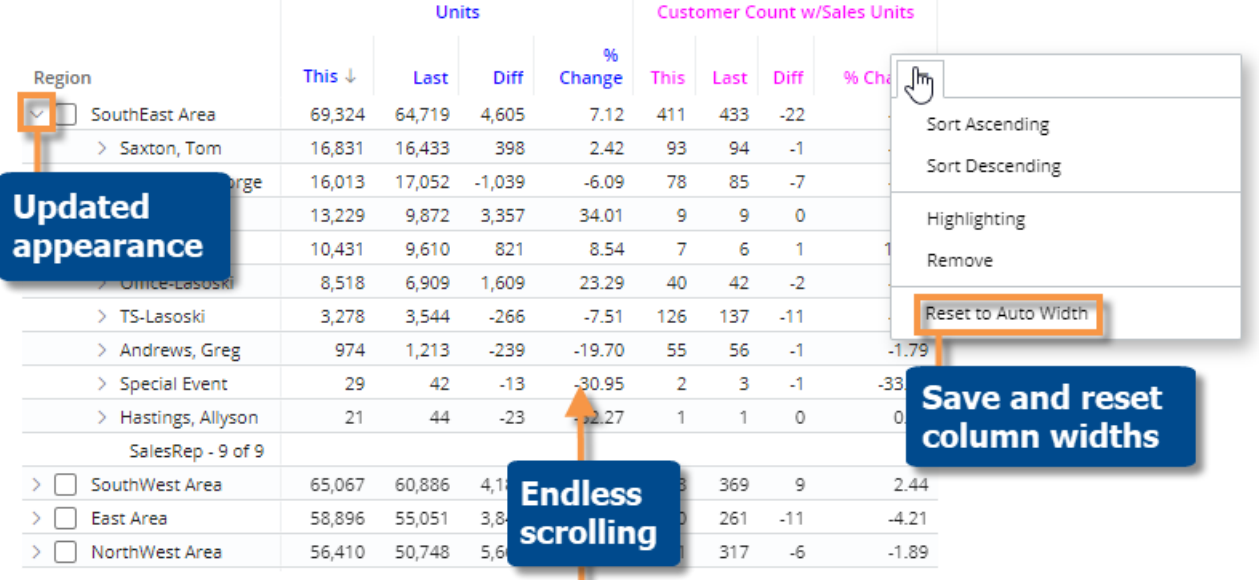

#### Merge collections

You can merge multiple collections together into new collections to facilitate creation and maintenance of custom filters. For example, merge multiple categories of brands together into a single collection. This new capability has several options to provide full control over which members are included in the new collection: merge all members, only common or "shared" members, only unique or "different" members, or members that belong to some collections but not others.

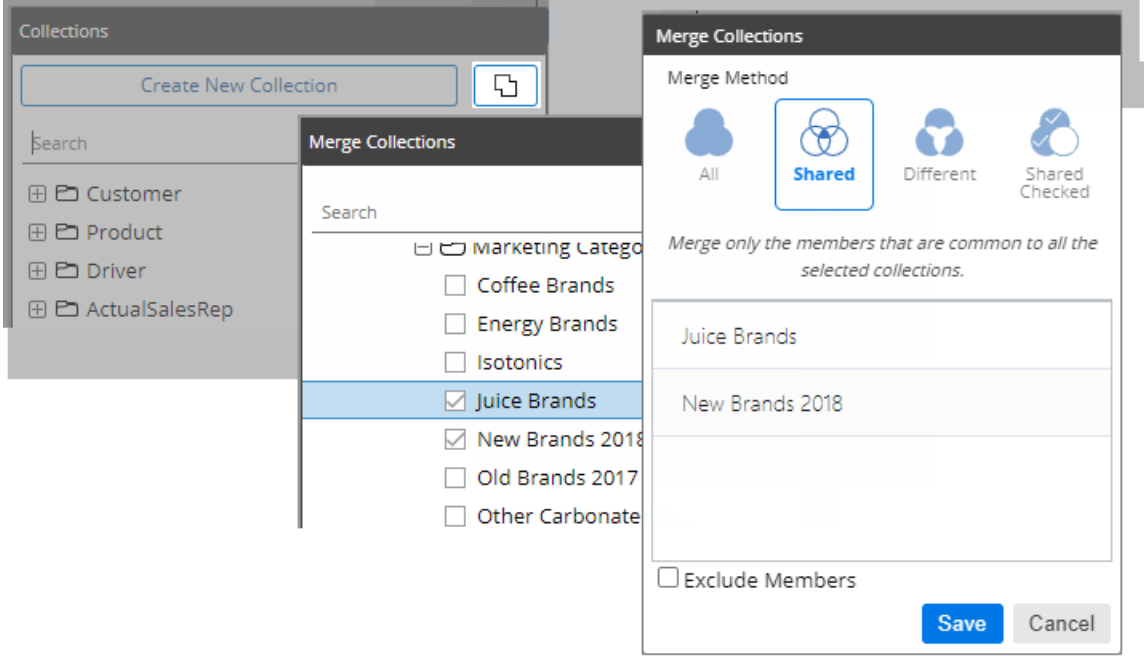

#### Sort by code or name

You can sort data by names or codes of dimension members (i.e., groupings) even if host codes are not currently displayed. Just click the column header and choose your preferred method of sorting.

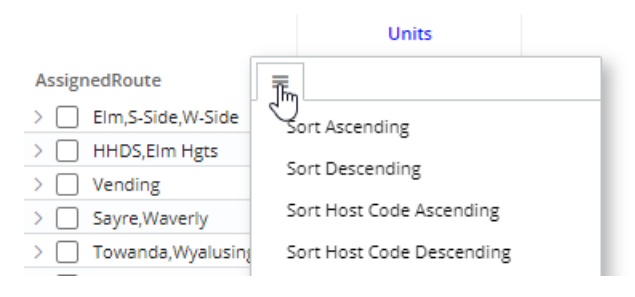

#### Information about exported files

An exported file header includes the export date to provide a record of when the file was generated.

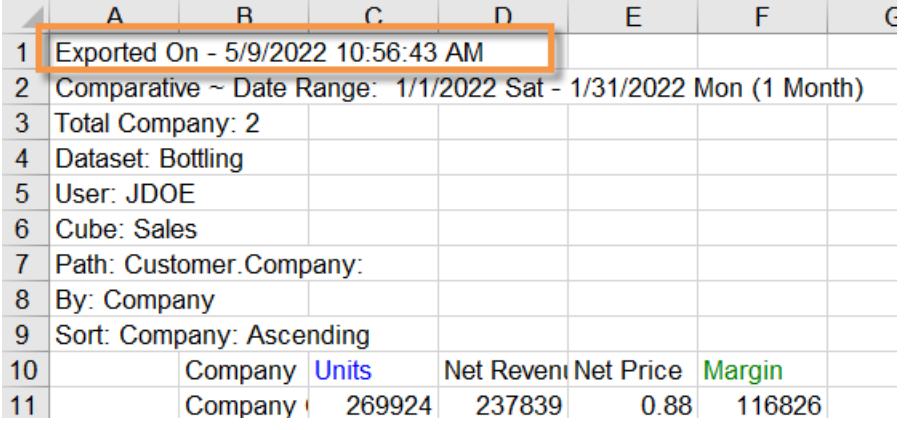

#### Smarter drilling in Exception Time Series grids with dynamic collections

In this version, drilling is more intuitive in Exception Time Series grids with dynamic collection filters. If you drill on passing or failing members for a specific date, the resulting list will use the original grid timeframe (e.g., all twelve months) when determining members that meet the collection criteria. The list will display the subset of these members that pass or fail the exception test on the given date. As a result, the number of members in the list will match the cell in original grid.

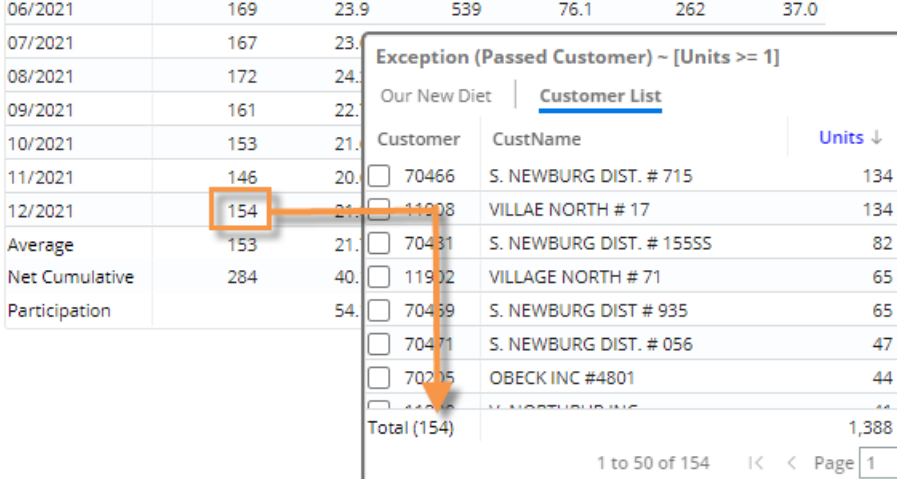

### Improved usability

#### *Cube sorting -*

This version sorts cubes alphabetically to make it easier to find data.

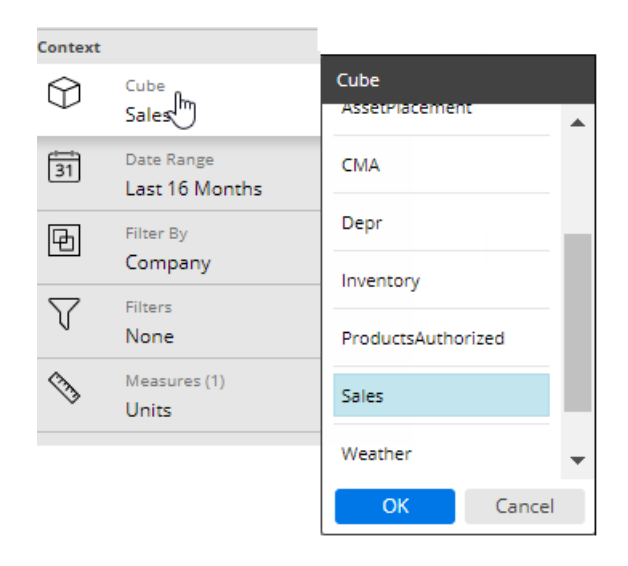

#### *More information -*

When searching or selecting members by code/ID, you can see names in addition to codes to quickly identify what you are looking for.

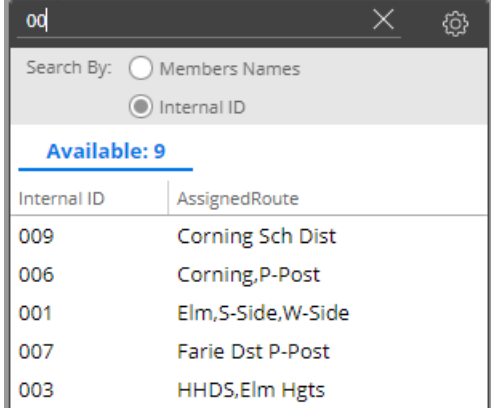

### Security enhancements

This version improves security by encrypting cookies.

# Version 8.2

#### Trellis charts

The trellis chart shows performance across various people, places, and things. The trellis (i.e., small multiple) displays an array of small graphs for multiple sub-categories to break the data into smaller pieces. The trellis makes it faster and easier for Dashboard Designers to build multiple visualizations into a dashboard. The designer can pick the layout (e.g., 2 x 2) and other settings, such as borders, custom headings, consistent member order, and more.

When a standard trellis is on, each graph represents a top-level grouping (e.g., each region). The data is then broken down according to the next level (e.g., brands in each region).

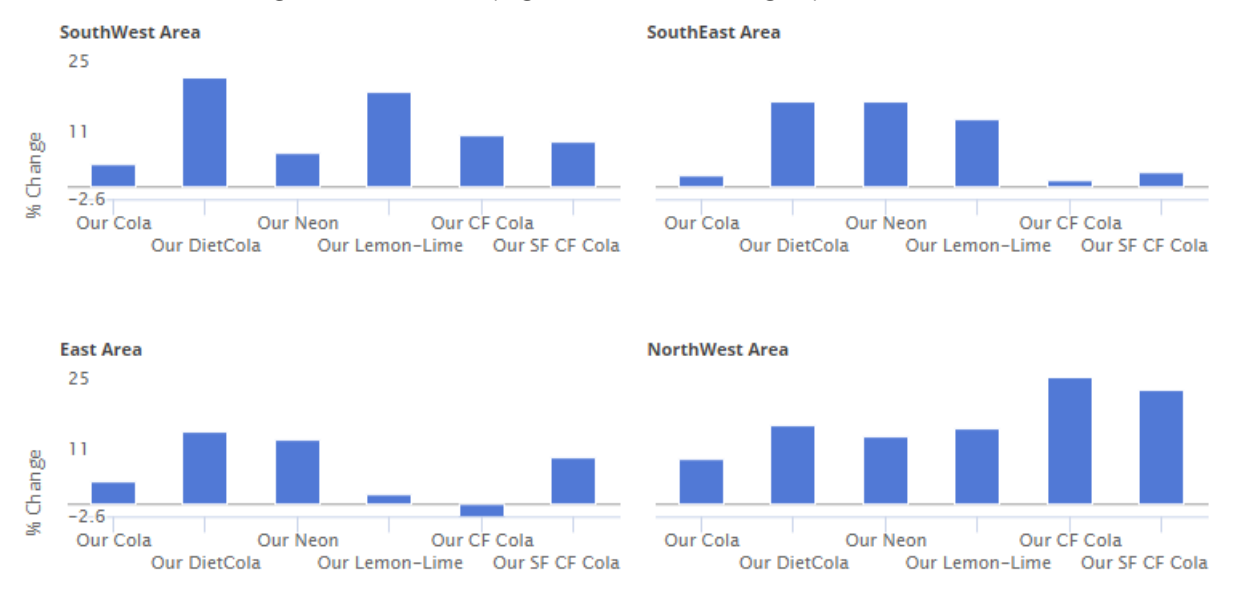

Units [This vs Last]

A measure trellis is also available. A measure trellis shows a small graph for each measure, grouping the data at the top level. A measure trellis can help correlate and compare performance metrics.

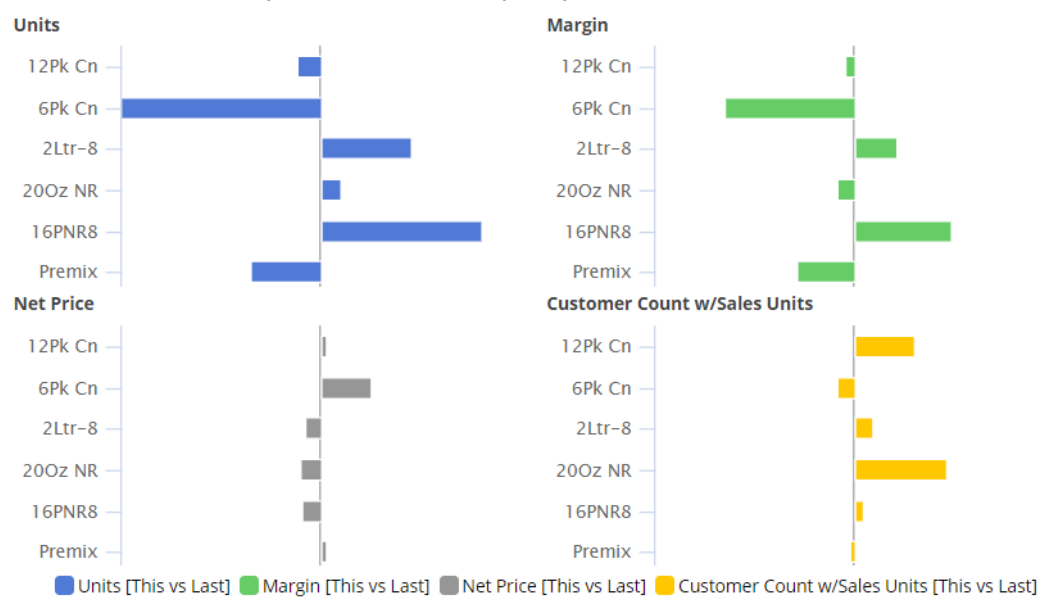

#### More options for expanded graphs

Starting with Version 8.0, you could expand dimensions to see data at a more granular level in comparative and mix graphs. In Version 8.2, you can choose how many subgroupings to show in each category (i.e., truncate expanded members). This new graph setting adds power and flexibility to expanded graphs by allowing you to fit the most important information on the screen.

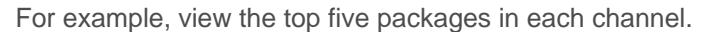

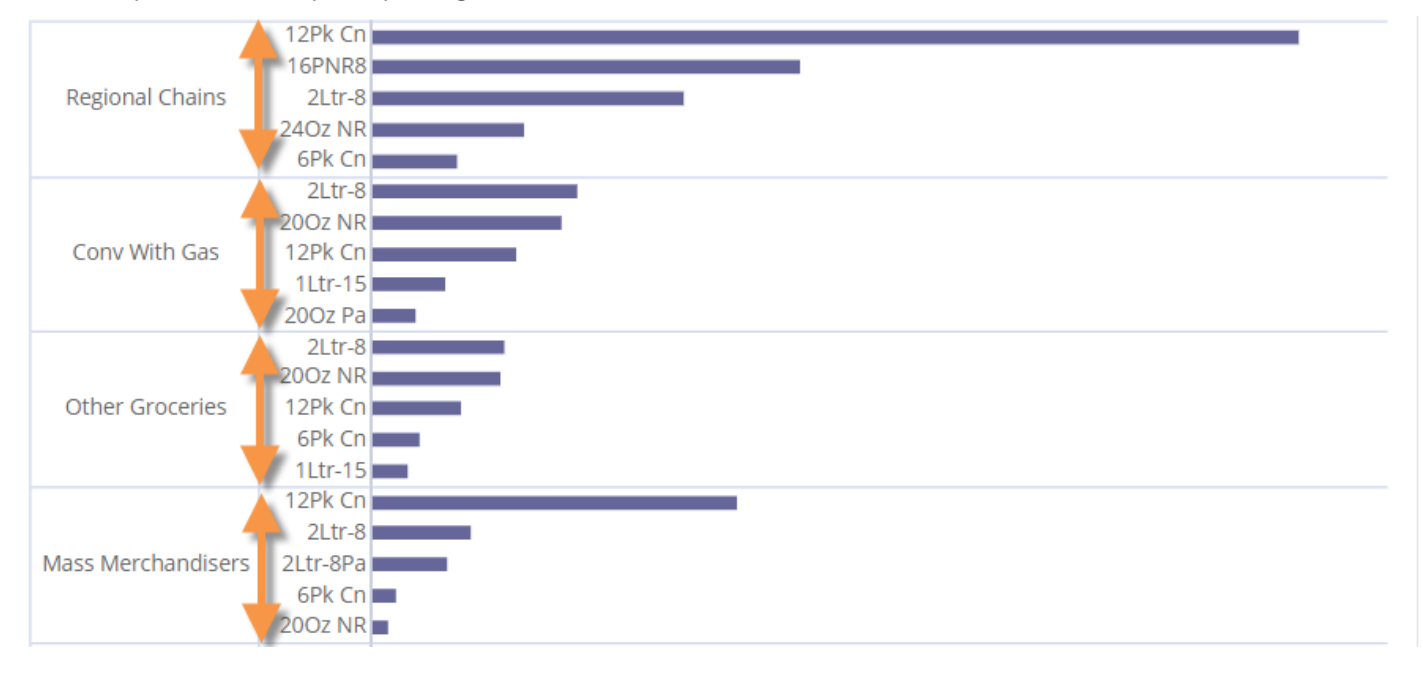

#### Improvements in custom fields (i.e., rule-based fields)

Custom fields can incorporate business logic and calculations beyond the data in the UXT Server. For example, custom fields can make action-oriented recommendations based on criteria for multiple measures. In previous versions, custom fields were defined entirely within the Salient Dashboards configuration files. This version provides a new method for creating and managing custom fields via an administrative portal in the Salient Dashboards browser application. This new method has the following advantages:

- Simple user interface that includes import/export capabilities
- Greater flexibility due to C# programming language in the field's formula
- Real-time changes and additions to custom fields
- Ability to run multiple iterations of calculations (e.g., in standard deviations).

The previous method for defining custom fields is still available. Contact Salient for more information.

#### Flexible date lookups

Your organization can create date lookup tables to allow users to replace calendar dates with dates that are more meaningful. For example, a lookup table could be used to compare calendar dates with specific business days during the previous timeframe. If configured, date lookups are available in the Advanced date setup area.

#### Better tooltips

Tooltips that show important information, such as how the data is grouped, date range details, filters, sort, and more, are easier to read in this version. Just place your cursor over a widget's title bar to see its tooltip.

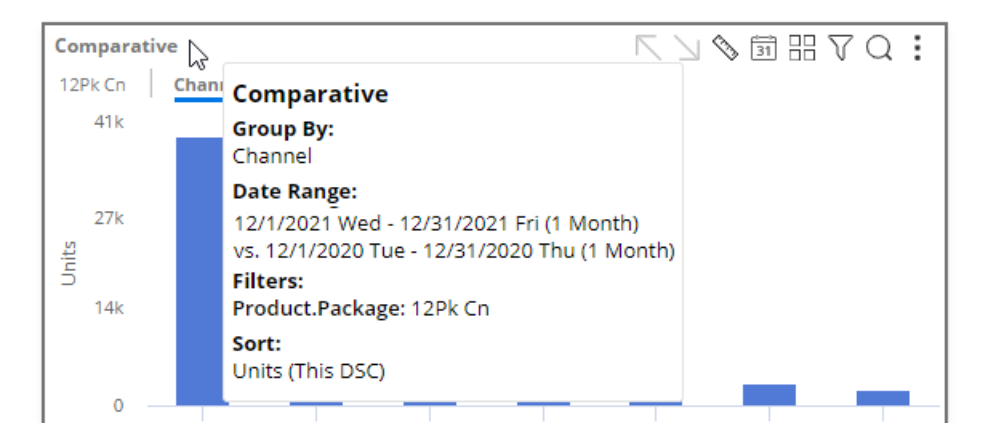

# Version 8.0

#### Improved performance

This version provides significantly faster response times and better scalability due to improvements in multithreading on the UXT Server. On average, the UXT system will respond three to four times faster than previous versions. Even greater improvements (up to 1000x faster) are possible on large data queries.

#### Faster tree expansion

You can automatically expand dimensions and keys to see underlying data. Just turn on auto-expand for a dimension or key; all its members will be expanded to the next level. You can expand multiple levels to create a customized tree of performance metrics.

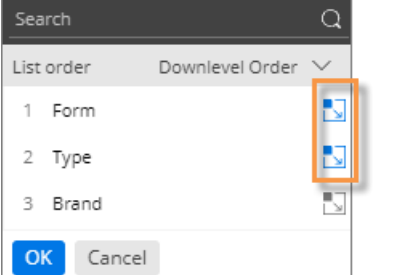

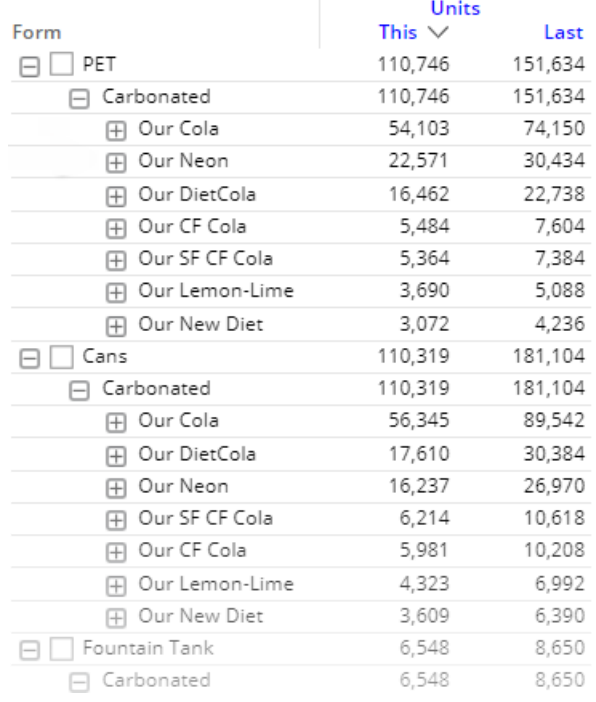

### New multi-dimensional grid (i.e., flat view)

A new multi-dimensional grid expands dimensions and keys into columns to provide an interactive view of performance at any level. Each unique combination has its own row. You can sort the rows to find opportunities and drill down to investigate any cross-sections of data. This new grid is called a "flat" view because it removes the constraint of built-in subgroupings.

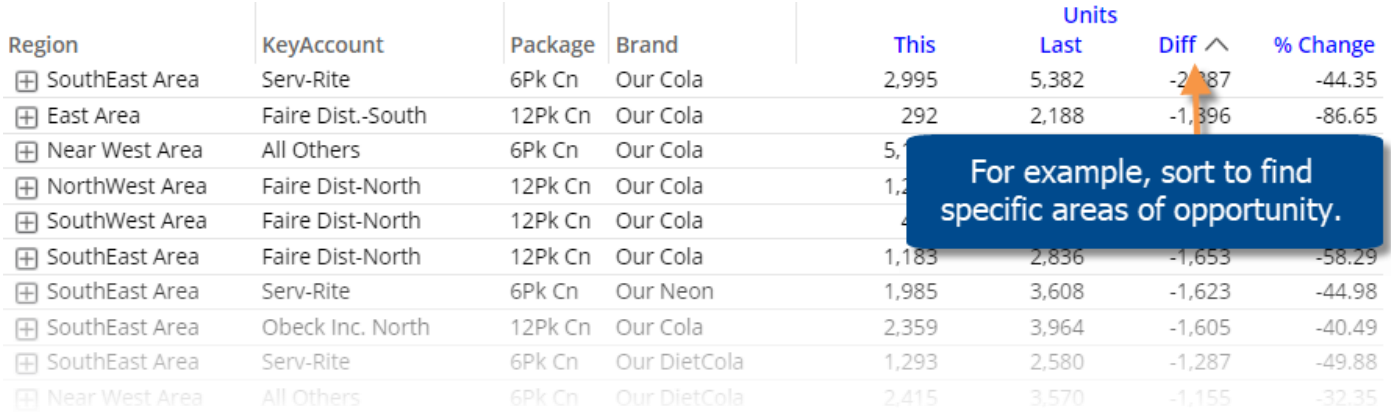

## Improved exporting

This version makes it easier to export data to Excel and comma-separated (csv) files.

- Exporting is significantly faster than previous versions, especially when dealing with multiple levels and large amounts of data.
- This version removes the 1,000-member limitation on 2nd By members (except for record details).
- You can expand data into additional levels beyond the 2nd By dimension to access detailed data outside of Salient Dashboards. Choose the level when you export. Each unique cross-section of data will have its own row. For example:

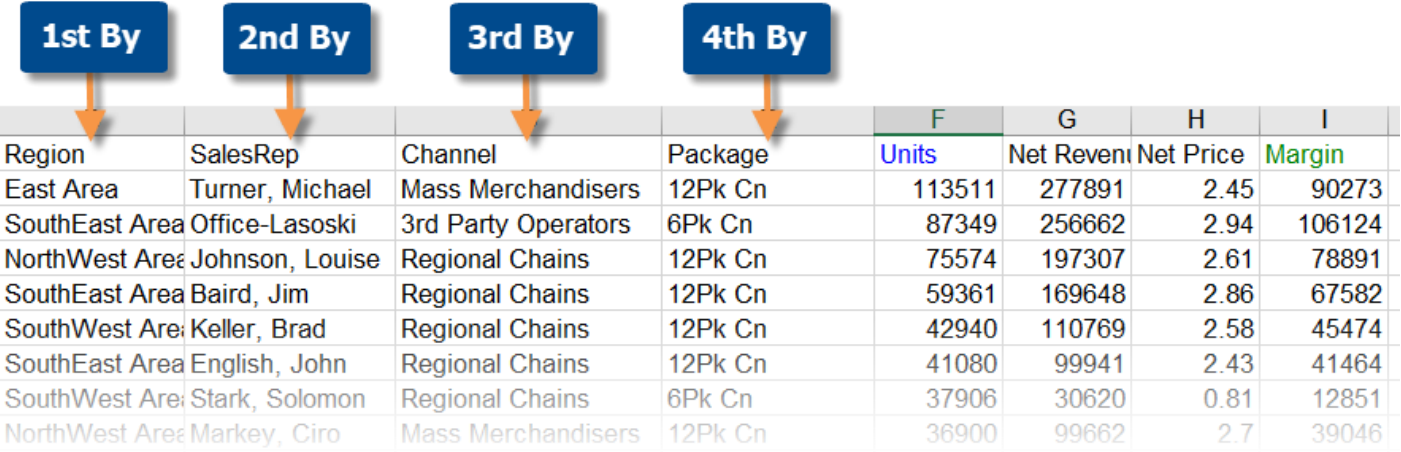

### Multi-dimensional visualizations

You can visually compare multiple levels of data in graphs.

#### *Expanded comparative graphs*

You can expand dimensions and keys in Comparative and Multi Comparative graphs to view performance at a more granular level. The same powerful options are available for expanded charts: graph percent change or values; show vertical or horizontal bars, and so on. In addition, bars can be arranged independently or grouped under the parent level.

• Independent bars:

Using the new "flat view" data, you can see separate, independent bars for each combination across multiple dimensions. For example, compare the top package/brand combinations across regions.

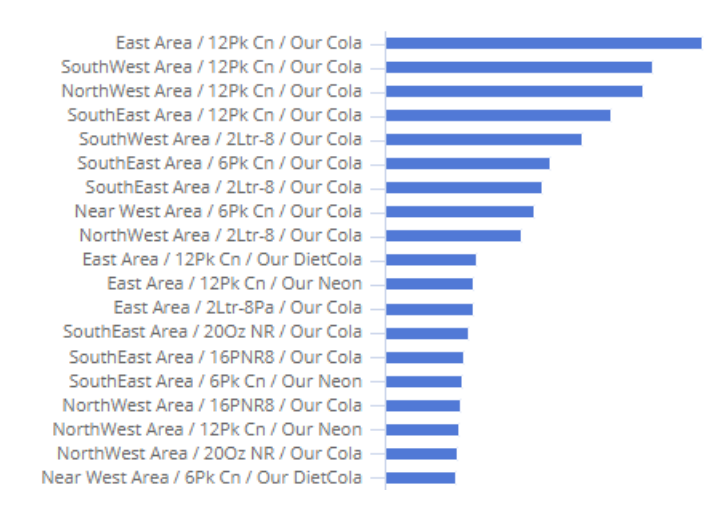

Grouped bars:

The graph can group bars under the parent level—allowing you to compare overall results as well as performance within a category. For example, which sales representatives have the highest margins across the company and within their regions?

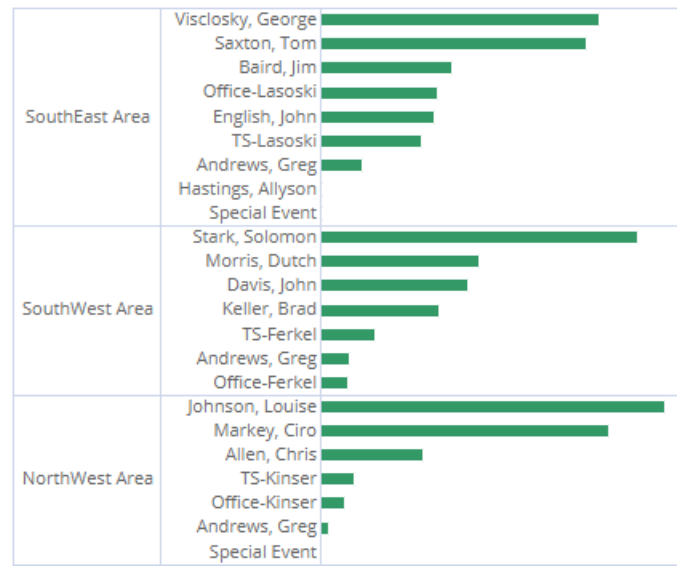

**Our Cola / PET** 

#### *Multi-level pie charts*

You can expand mix graphs to see the percent contributed by cross-sections of the data.

- Independent pie slices: **Our Cola / Cans** Pie slices can be arranged in a single [Others] level to represent each combination's percent of the total. For example, identify the top combinations of brand **Ginger Ale / PET** and package type. **Our Lemon-Lime / Cans Our SF CF Cola / PET Our CF Cola / PET** Our CF Cola / Cans Our SF CF Cola / Cans **Our Lemon-Lime / PET Our Neon / PET Our DietCola / PET Our DietCola / Cans Our Neon / Cans**
- Sunburst:

Pie slices can be arranged in a series of rings to show the breakdown of data within multiple categories. The center ring represents the top-level data (1st By); the data becomes more granular as you move outward. For example, visualize the breakdown of package types within brands.

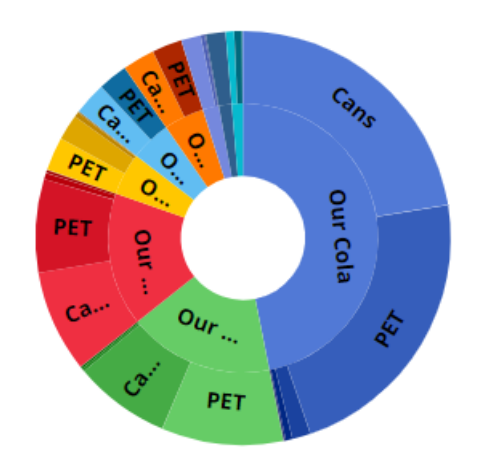

#### Key-level pie charts

The mix chart is now available at the key level (e.g., by customer) to show how much individual key members contributed to the total.

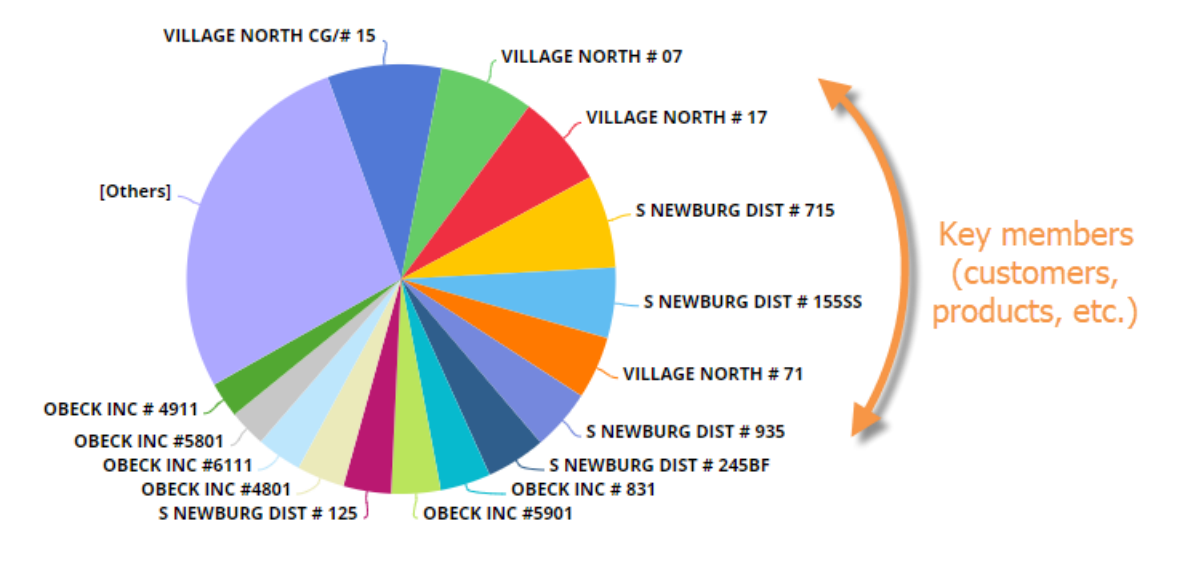

### Keyboard shortcuts

Keyboard shortcuts let you quickly perform common tasks, such as opening the dashboard menu, switching between dashboard modes, opening the filter panel, selecting the workspace, copying/pasting, and more. For example:

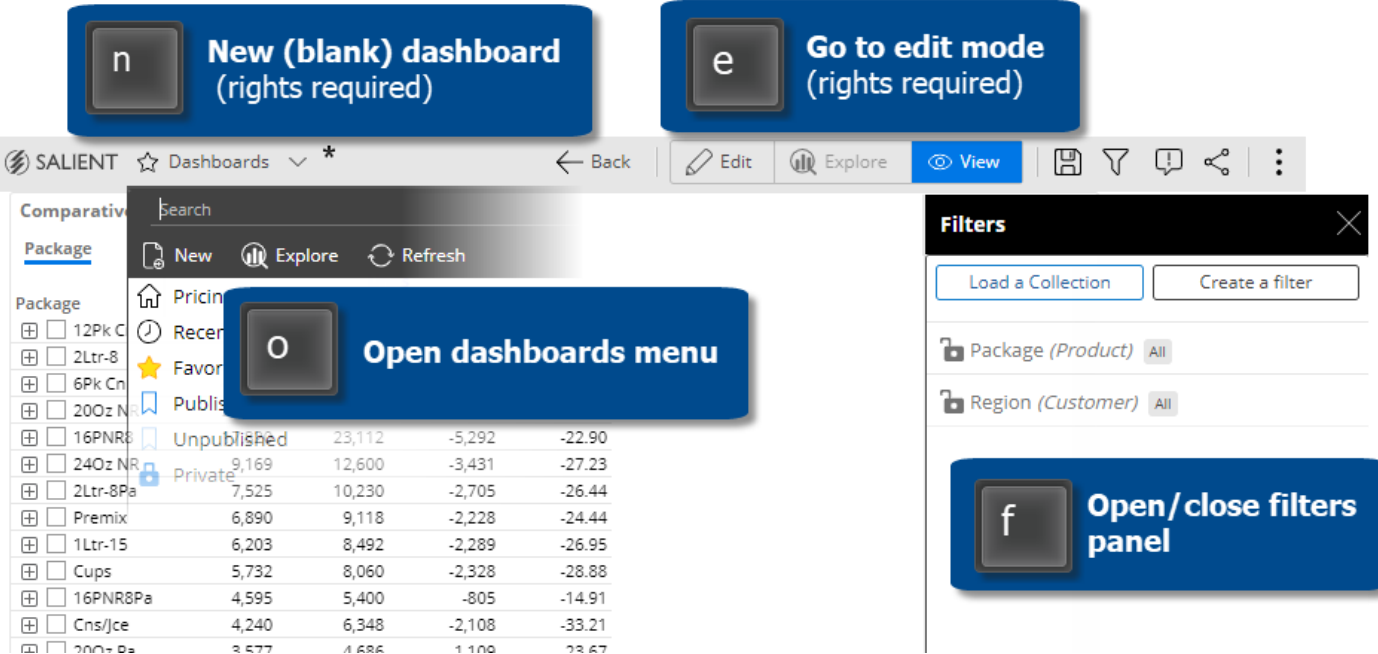

#### Easier dashboard design

New features make it faster and easier to design dashboards.

#### Copy widgets

You can quickly copy and paste widgets from one dashboard into another. Just select the widget and press Ctrl + c to copy; then press Ctrl + v to paste. You can also copy and paste within the same dashboard.

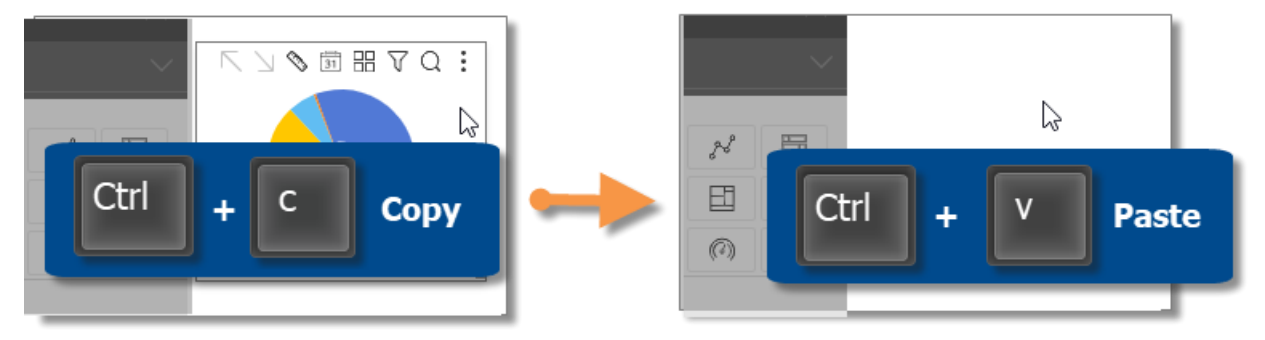

#### Import dashboard options

You can import options, such as member coloring, filters, and dashboard settings, from other dashboards to minimize setup time.

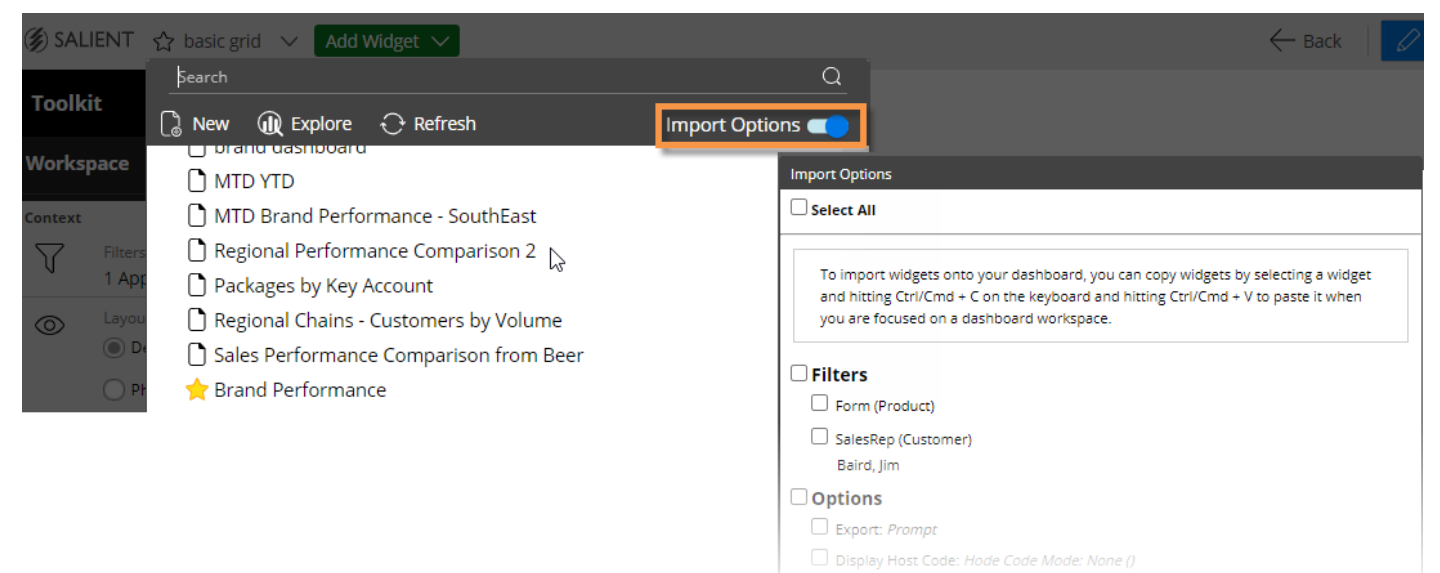

### Contact Salient support

A new feedback tool makes it easy to contact Salient support and send information for troubleshooting. Feedback may include feature requests, bug reporting, requests for assistance, and general comments.

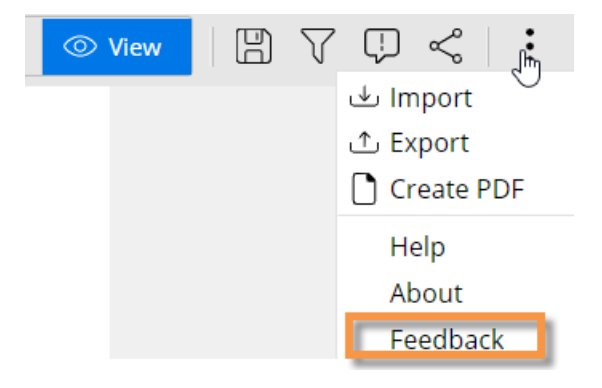

# For more information

To see instructions for using new features or information about earlier versions, refer to the Salient Dashboards help or user manual provided with the release. Some features may require additional licensing.